# [Komunikat ID 26152 "Nie można](https://pomoc.comarch.pl/optima/pl/2023_5/index.php/dokumentacja/komunikat-id-26152-nie-mozna-wygenerowac-dokumentu-wewnetrznego-sprzedazy-do-wybranego-dokumentu-zostal-juz-wygenerowany-dokument-wewnetrzny/) **[wygenerować dokumentu](https://pomoc.comarch.pl/optima/pl/2023_5/index.php/dokumentacja/komunikat-id-26152-nie-mozna-wygenerowac-dokumentu-wewnetrznego-sprzedazy-do-wybranego-dokumentu-zostal-juz-wygenerowany-dokument-wewnetrzny/) [wewnętrznego sprzedaży. Do](https://pomoc.comarch.pl/optima/pl/2023_5/index.php/dokumentacja/komunikat-id-26152-nie-mozna-wygenerowac-dokumentu-wewnetrznego-sprzedazy-do-wybranego-dokumentu-zostal-juz-wygenerowany-dokument-wewnetrzny/) [wybranego dokumentu został](https://pomoc.comarch.pl/optima/pl/2023_5/index.php/dokumentacja/komunikat-id-26152-nie-mozna-wygenerowac-dokumentu-wewnetrznego-sprzedazy-do-wybranego-dokumentu-zostal-juz-wygenerowany-dokument-wewnetrzny/) [już wygenerowany dokument](https://pomoc.comarch.pl/optima/pl/2023_5/index.php/dokumentacja/komunikat-id-26152-nie-mozna-wygenerowac-dokumentu-wewnetrznego-sprzedazy-do-wybranego-dokumentu-zostal-juz-wygenerowany-dokument-wewnetrzny/) [wewnętrzny".](https://pomoc.comarch.pl/optima/pl/2023_5/index.php/dokumentacja/komunikat-id-26152-nie-mozna-wygenerowac-dokumentu-wewnetrznego-sprzedazy-do-wybranego-dokumentu-zostal-juz-wygenerowany-dokument-wewnetrzny/)**

Komunikat ten informuje, że dla głównej faktury zakupu został wygenerowany dokument wewnętrzny sprzedaży. Aby sprawdzić z jakim dokumentem jest powiązana ta faktura należy ją otworzyć, a następnie przejść na zakładkę "Dokumenty".

### **[Komunikat ID -2147217900](https://pomoc.comarch.pl/optima/pl/2023_5/index.php/dokumentacja/komunikat-id-2147217900-zapis-ksiegowy-numer-dokumentu-poza-biezacym-okresem-obrachunkowym/) ["Zapis księgowy \[numer](https://pomoc.comarch.pl/optima/pl/2023_5/index.php/dokumentacja/komunikat-id-2147217900-zapis-ksiegowy-numer-dokumentu-poza-biezacym-okresem-obrachunkowym/) [dokumentu\] poza bieżącym](https://pomoc.comarch.pl/optima/pl/2023_5/index.php/dokumentacja/komunikat-id-2147217900-zapis-ksiegowy-numer-dokumentu-poza-biezacym-okresem-obrachunkowym/) [okresem obrachunkowym ".](https://pomoc.comarch.pl/optima/pl/2023_5/index.php/dokumentacja/komunikat-id-2147217900-zapis-ksiegowy-numer-dokumentu-poza-biezacym-okresem-obrachunkowym/)**

Zapis księgowy danego dokumentu znajduje się w innym roku obrachunkowym niż bieżący. Aby odksięgować dany dokument źródłowy należy zmienić okres obrachunkowy – z poziomu konfiguracji lub *Narzędzia/ Bieżący okres obrachunkowy.*

# **[Taki zapis już istnieje.](https://pomoc.comarch.pl/optima/pl/2023_5/index.php/dokumentacja/komunikat-id-2147217873-taki-zapis-juz-istnieje-wg-klucza-dknpodatnik/) [\(Duplikacja w tabeli](https://pomoc.comarch.pl/optima/pl/2023_5/index.php/dokumentacja/komunikat-id-2147217873-taki-zapis-juz-istnieje-wg-klucza-dknpodatnik/) ['CDN.DeklNag' według klucza](https://pomoc.comarch.pl/optima/pl/2023_5/index.php/dokumentacja/komunikat-id-2147217873-taki-zapis-juz-istnieje-wg-klucza-dknpodatnik/) ['DkNPodatnik'\)](https://pomoc.comarch.pl/optima/pl/2023_5/index.php/dokumentacja/komunikat-id-2147217873-taki-zapis-juz-istnieje-wg-klucza-dknpodatnik/)**

Za wybrany okres (miesiąc/rok) dla jednego właściciela można zapisać tylko jedną zaliczkę na PIT-36/PIT-36L, jedno zestawienie roczne do PIT-36/PIT-36L lub jedną deklarację roczną PIT-36/PIT-36L, jedną zaliczkę na CIT-8, jedną deklarację roczną CIT-8, jedną zaliczkę na podatek ryczałtowy dla wybranego właściciela, jedną deklarację PIT-28.

[Pytanie \(35006\) "Dokumenty](https://pomoc.comarch.pl/optima/pl/2023_5/index.php/dokumentacja/pytanie-35006-dokumenty-wystawiane-w-module-handel-moga-zostac-automatycznie-przeniesione-do-rejestrow-vat-czy-chcesz-aby-przenoszenie-odbywalo-sie-automatycznie-po-zatwierdzeniu-dokumento/) **[wystawiane w module Handel](https://pomoc.comarch.pl/optima/pl/2023_5/index.php/dokumentacja/pytanie-35006-dokumenty-wystawiane-w-module-handel-moga-zostac-automatycznie-przeniesione-do-rejestrow-vat-czy-chcesz-aby-przenoszenie-odbywalo-sie-automatycznie-po-zatwierdzeniu-dokumento/) [mogą zostać automatycznie](https://pomoc.comarch.pl/optima/pl/2023_5/index.php/dokumentacja/pytanie-35006-dokumenty-wystawiane-w-module-handel-moga-zostac-automatycznie-przeniesione-do-rejestrow-vat-czy-chcesz-aby-przenoszenie-odbywalo-sie-automatycznie-po-zatwierdzeniu-dokumento/) [przeniesione do rejestrów](https://pomoc.comarch.pl/optima/pl/2023_5/index.php/dokumentacja/pytanie-35006-dokumenty-wystawiane-w-module-handel-moga-zostac-automatycznie-przeniesione-do-rejestrow-vat-czy-chcesz-aby-przenoszenie-odbywalo-sie-automatycznie-po-zatwierdzeniu-dokumento/) [VAT. Czy chcesz aby](https://pomoc.comarch.pl/optima/pl/2023_5/index.php/dokumentacja/pytanie-35006-dokumenty-wystawiane-w-module-handel-moga-zostac-automatycznie-przeniesione-do-rejestrow-vat-czy-chcesz-aby-przenoszenie-odbywalo-sie-automatycznie-po-zatwierdzeniu-dokumento/) [przenoszenie odbywało się](https://pomoc.comarch.pl/optima/pl/2023_5/index.php/dokumentacja/pytanie-35006-dokumenty-wystawiane-w-module-handel-moga-zostac-automatycznie-przeniesione-do-rejestrow-vat-czy-chcesz-aby-przenoszenie-odbywalo-sie-automatycznie-po-zatwierdzeniu-dokumento/) [automatycznie po](https://pomoc.comarch.pl/optima/pl/2023_5/index.php/dokumentacja/pytanie-35006-dokumenty-wystawiane-w-module-handel-moga-zostac-automatycznie-przeniesione-do-rejestrow-vat-czy-chcesz-aby-przenoszenie-odbywalo-sie-automatycznie-po-zatwierdzeniu-dokumento/) [zatwierdzeniu dokumentów?](https://pomoc.comarch.pl/optima/pl/2023_5/index.php/dokumentacja/pytanie-35006-dokumenty-wystawiane-w-module-handel-moga-zostac-automatycznie-przeniesione-do-rejestrow-vat-czy-chcesz-aby-przenoszenie-odbywalo-sie-automatycznie-po-zatwierdzeniu-dokumento/)**

Komunikat pojawia się dla operatora będącego Administratorem podczas zatwierdzania Faktur Zakupu/ Dokumentów Wewnętrznych

Zakupu jeżeli w Konfiguracji nie zaznaczono parametru Automatyczne przenoszenie dokumentów z Handlu do rejestrów VAT.

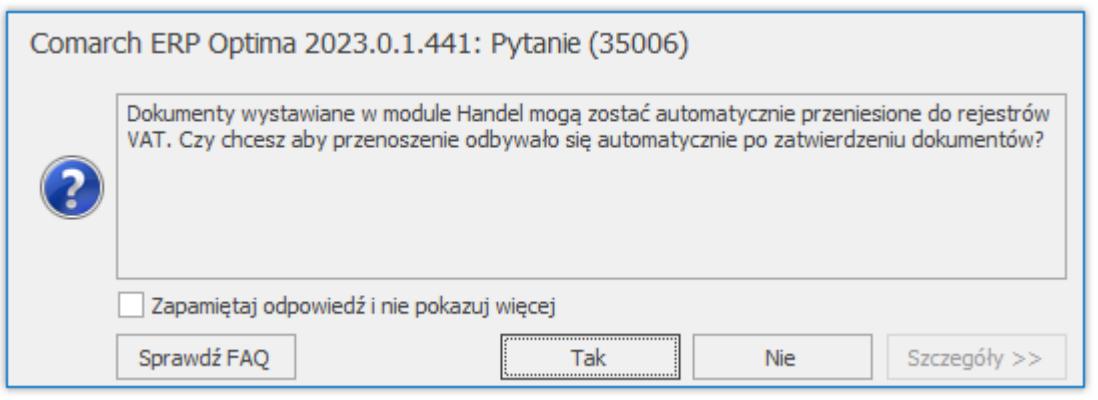

Zaakceptowanie komunikatu powoduje zaznaczenie w Konfiguracji parametru Automatyczne przenoszenie dokumentów z Handlu do rejestrów VAT i pojawienie się okna z wyborem rejestru, do którego ma być przenoszony dany rodzaj dokumentu.

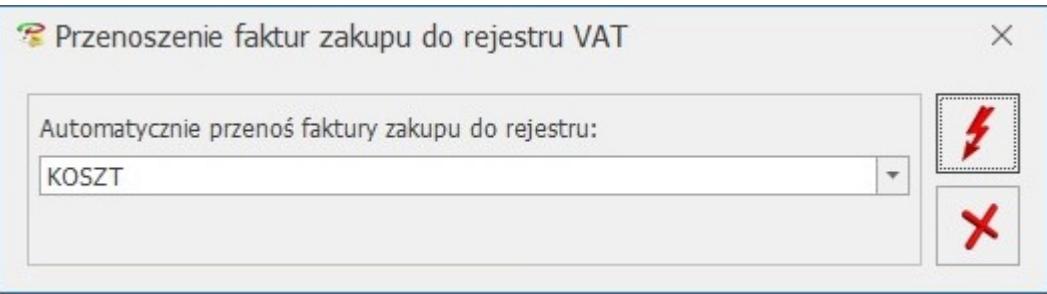

Wybór opcji Nie skutkuje tym, że dokumenty nie będą automatycznie przenoszone do rejestru VAT i komunikat pojawi się ponownie podczas zatwierdzania kolejnego dokumentu. Wybór opcji Nie i zaznaczenie w oknie komunikatu opcji Zapamiętaj odpowiedź i nie pokazuj więcej powoduje, że dokumenty nie będą automatycznie przenoszone do rejestru VAT i komunikat nie pojawi się ponownie podczas zatwierdzania kolejnego dokumentu.

Komunikat pojawia się w następujących przypadkach:

- Jeżeli pobrano moduł Faktury lub Handel lub Handel Plus i w Konfiguracji Firmy/ Ogólne/ Praca rozproszona wskazano *nie* lub
- Jeżeli pobrano moduł Faktury lub Handel lub Handel Plus

i w Konfiguracji Firmy/ Ogólne/ Praca rozproszona wskazano *księgowość* lub

Jeżeli pobrano moduł Faktury lub Handel lub Handel Plus i w Konfiguracji Firmy/ Ogólne/ Praca rozproszona wskazano *sprzedaż/płace* oraz zaznaczono parametr *Eksport faktur VAT z rejestrów VAT.*

### **[Konto nadrzędne lub podrzędne](https://pomoc.comarch.pl/optima/pl/2023_5/index.php/dokumentacja/konto-nadrzedne-lub-podrzedne-wystepuje-juz-w-grupie-symbol-grupy-kont/) [występuje już w grupie](https://pomoc.comarch.pl/optima/pl/2023_5/index.php/dokumentacja/konto-nadrzedne-lub-podrzedne-wystepuje-juz-w-grupie-symbol-grupy-kont/) [\[symbol grupy kont\]](https://pomoc.comarch.pl/optima/pl/2023_5/index.php/dokumentacja/konto-nadrzedne-lub-podrzedne-wystepuje-juz-w-grupie-symbol-grupy-kont/)**

Dane konto oraz jego analityki można podpiąć tylko do jednej grupy. Przykładowo: jeżeli w jednej grupie jest użyte konto 501-1-1, to do innej grupy nie można podpiąć kont 501, 501-1, 501-1-1.

**[Ostrzeżenie: Nie można](https://pomoc.comarch.pl/optima/pl/2023_5/index.php/dokumentacja/komunikat-nie-mozna-odznaczyc-parametru-w-okresie-w-ktorym-istnieja-wyliczone-zaliczki-uproszczone-usun-zaliczki-uproszczone-z-listy/) [odznaczyć parametru w](https://pomoc.comarch.pl/optima/pl/2023_5/index.php/dokumentacja/komunikat-nie-mozna-odznaczyc-parametru-w-okresie-w-ktorym-istnieja-wyliczone-zaliczki-uproszczone-usun-zaliczki-uproszczone-z-listy/) [okresie, w którym istnieją](https://pomoc.comarch.pl/optima/pl/2023_5/index.php/dokumentacja/komunikat-nie-mozna-odznaczyc-parametru-w-okresie-w-ktorym-istnieja-wyliczone-zaliczki-uproszczone-usun-zaliczki-uproszczone-z-listy/) [wyliczone zaliczki](https://pomoc.comarch.pl/optima/pl/2023_5/index.php/dokumentacja/komunikat-nie-mozna-odznaczyc-parametru-w-okresie-w-ktorym-istnieja-wyliczone-zaliczki-uproszczone-usun-zaliczki-uproszczone-z-listy/)**

#### **[uproszczone. Usuń zaliczki](https://pomoc.comarch.pl/optima/pl/2023_5/index.php/dokumentacja/komunikat-nie-mozna-odznaczyc-parametru-w-okresie-w-ktorym-istnieja-wyliczone-zaliczki-uproszczone-usun-zaliczki-uproszczone-z-listy/) [uproszczone z listy.](https://pomoc.comarch.pl/optima/pl/2023_5/index.php/dokumentacja/komunikat-nie-mozna-odznaczyc-parametru-w-okresie-w-ktorym-istnieja-wyliczone-zaliczki-uproszczone-usun-zaliczki-uproszczone-z-listy/)**

Podczas próby odznaczenia parametru **Zaliczki uproszczone na CIT** na formularzu okresu obrachunkowego, w którym dodano zaliczkę uproszczoną pojawia się powyższy komunikat. Aby odznaczyć ten parametr należy przejść z poziomu *Księgowość/Zaliczki CIT-8* i usunąć wszystkie zaliczki uproszczone z listy.

[Komunikat ID 26152 "Nie można](https://pomoc.comarch.pl/optima/pl/2023_5/index.php/dokumentacja/komunikat-id-26152-nie-mozna-wygenerowac-dokumentu-wewnetrznego-sprzedazy-wybrany-dokument-jest-dokumentem-przeniesionym-z-modulu-handel-aby-wygenerowac-dokumenty-wewnetrzne-do-zaznaczonych-pozycj/) **[wygenerować dokumentu](https://pomoc.comarch.pl/optima/pl/2023_5/index.php/dokumentacja/komunikat-id-26152-nie-mozna-wygenerowac-dokumentu-wewnetrznego-sprzedazy-wybrany-dokument-jest-dokumentem-przeniesionym-z-modulu-handel-aby-wygenerowac-dokumenty-wewnetrzne-do-zaznaczonych-pozycj/) [wewnętrznego sprzedaży.](https://pomoc.comarch.pl/optima/pl/2023_5/index.php/dokumentacja/komunikat-id-26152-nie-mozna-wygenerowac-dokumentu-wewnetrznego-sprzedazy-wybrany-dokument-jest-dokumentem-przeniesionym-z-modulu-handel-aby-wygenerowac-dokumenty-wewnetrzne-do-zaznaczonych-pozycj/) [Wybrany dokument jest](https://pomoc.comarch.pl/optima/pl/2023_5/index.php/dokumentacja/komunikat-id-26152-nie-mozna-wygenerowac-dokumentu-wewnetrznego-sprzedazy-wybrany-dokument-jest-dokumentem-przeniesionym-z-modulu-handel-aby-wygenerowac-dokumenty-wewnetrzne-do-zaznaczonych-pozycj/) [dokumentem przeniesionym z](https://pomoc.comarch.pl/optima/pl/2023_5/index.php/dokumentacja/komunikat-id-26152-nie-mozna-wygenerowac-dokumentu-wewnetrznego-sprzedazy-wybrany-dokument-jest-dokumentem-przeniesionym-z-modulu-handel-aby-wygenerowac-dokumenty-wewnetrzne-do-zaznaczonych-pozycj/) [modułu Handel. Aby](https://pomoc.comarch.pl/optima/pl/2023_5/index.php/dokumentacja/komunikat-id-26152-nie-mozna-wygenerowac-dokumentu-wewnetrznego-sprzedazy-wybrany-dokument-jest-dokumentem-przeniesionym-z-modulu-handel-aby-wygenerowac-dokumenty-wewnetrzne-do-zaznaczonych-pozycj/) [wygenerować dokumenty](https://pomoc.comarch.pl/optima/pl/2023_5/index.php/dokumentacja/komunikat-id-26152-nie-mozna-wygenerowac-dokumentu-wewnetrznego-sprzedazy-wybrany-dokument-jest-dokumentem-przeniesionym-z-modulu-handel-aby-wygenerowac-dokumenty-wewnetrzne-do-zaznaczonych-pozycj/) [wewnętrzne do zaznaczonych](https://pomoc.comarch.pl/optima/pl/2023_5/index.php/dokumentacja/komunikat-id-26152-nie-mozna-wygenerowac-dokumentu-wewnetrznego-sprzedazy-wybrany-dokument-jest-dokumentem-przeniesionym-z-modulu-handel-aby-wygenerowac-dokumenty-wewnetrzne-do-zaznaczonych-pozycj/) [pozycji należy zaznaczyć](https://pomoc.comarch.pl/optima/pl/2023_5/index.php/dokumentacja/komunikat-id-26152-nie-mozna-wygenerowac-dokumentu-wewnetrznego-sprzedazy-wybrany-dokument-jest-dokumentem-przeniesionym-z-modulu-handel-aby-wygenerowac-dokumenty-wewnetrzne-do-zaznaczonych-pozycj/) [parametr "Generowanie](https://pomoc.comarch.pl/optima/pl/2023_5/index.php/dokumentacja/komunikat-id-26152-nie-mozna-wygenerowac-dokumentu-wewnetrznego-sprzedazy-wybrany-dokument-jest-dokumentem-przeniesionym-z-modulu-handel-aby-wygenerowac-dokumenty-wewnetrzne-do-zaznaczonych-pozycj/)**

# **[dokumentów wewnętrznych w](https://pomoc.comarch.pl/optima/pl/2023_5/index.php/dokumentacja/komunikat-id-26152-nie-mozna-wygenerowac-dokumentu-wewnetrznego-sprzedazy-wybrany-dokument-jest-dokumentem-przeniesionym-z-modulu-handel-aby-wygenerowac-dokumenty-wewnetrzne-do-zaznaczonych-pozycj/) [rejestrach VAT", dostępny z](https://pomoc.comarch.pl/optima/pl/2023_5/index.php/dokumentacja/komunikat-id-26152-nie-mozna-wygenerowac-dokumentu-wewnetrznego-sprzedazy-wybrany-dokument-jest-dokumentem-przeniesionym-z-modulu-handel-aby-wygenerowac-dokumenty-wewnetrzne-do-zaznaczonych-pozycj/) [poziomu](https://pomoc.comarch.pl/optima/pl/2023_5/index.php/dokumentacja/komunikat-id-26152-nie-mozna-wygenerowac-dokumentu-wewnetrznego-sprzedazy-wybrany-dokument-jest-dokumentem-przeniesionym-z-modulu-handel-aby-wygenerowac-dokumenty-wewnetrzne-do-zaznaczonych-pozycj/) [System/Konfiguracja/Firma/Ksi](https://pomoc.comarch.pl/optima/pl/2023_5/index.php/dokumentacja/komunikat-id-26152-nie-mozna-wygenerowac-dokumentu-wewnetrznego-sprzedazy-wybrany-dokument-jest-dokumentem-przeniesionym-z-modulu-handel-aby-wygenerowac-dokumenty-wewnetrzne-do-zaznaczonych-pozycj/) [ęgowość/Parametry."](https://pomoc.comarch.pl/optima/pl/2023_5/index.php/dokumentacja/komunikat-id-26152-nie-mozna-wygenerowac-dokumentu-wewnetrznego-sprzedazy-wybrany-dokument-jest-dokumentem-przeniesionym-z-modulu-handel-aby-wygenerowac-dokumenty-wewnetrzne-do-zaznaczonych-pozycj/)**

Dokumenty wewnętrzne można wygenerować w module Handel/Faktury. W celu wygenerowania faktury wewnętrznej, z poziomu Rejestru VAT, do faktury pochodzącej z modułu FA należy w menu *System/Konfiguracja firmy/Księgowość/ Parametry* zaznaczyć parametr "**Generowanie dokumentów wewnętrznych w Rejestrach VAT".**